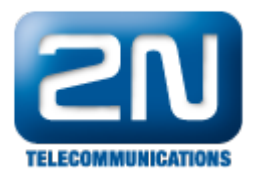

## CCME 4.1 - Jak připojit 2N® Helios IP

Pro konfiguraci CCME, prosím stáhněte Cisco Configuration Professional 2.3 z následující webové stránky:

## [Download](https://sso.cisco.com/autho/forms/CDClogin.html)

 $\bullet$  2N<sup>®</sup> Helios IP bude přidán jako číslo stanice 3336, IP adresa 192.168.22.26

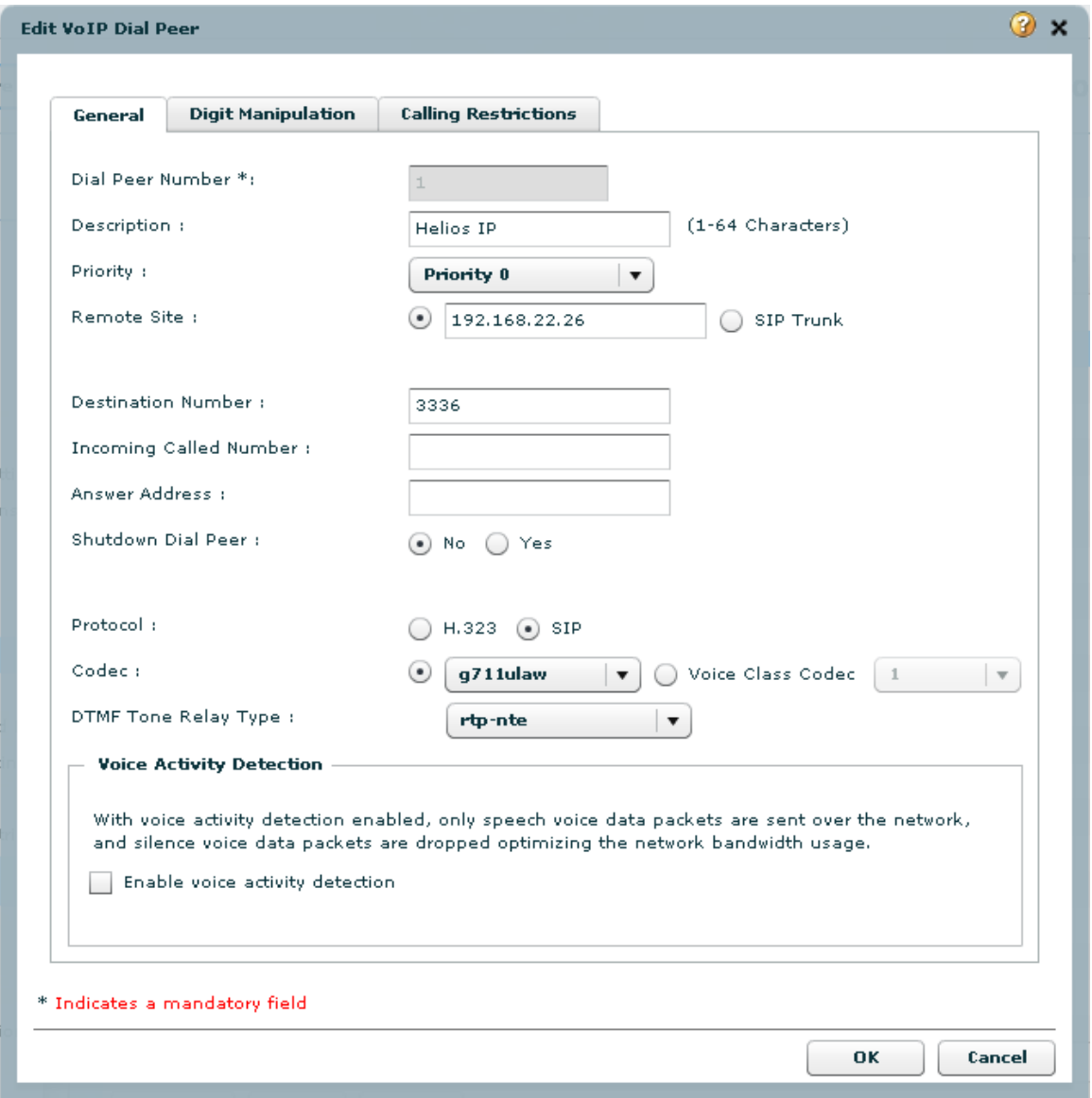

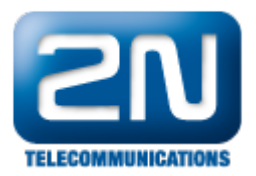

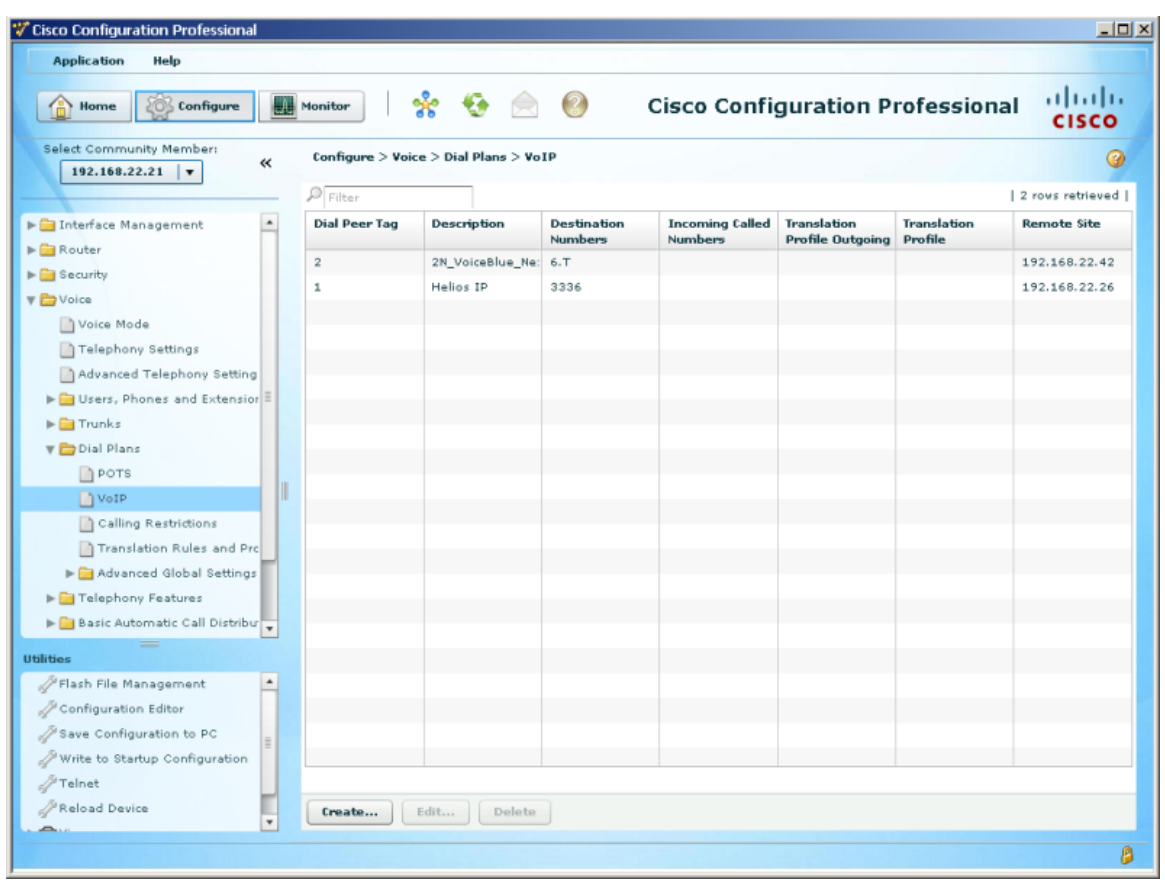

## Další informace: [Dveřní & Bezpečnostní interkomy \(oficiální stránky 2N\)](http://www.2n.cz/cz/produkty/interkomove-systemy/dverni-a-bezpecnostni-interkomy/)